# **Christmas Web Part**

## Sharepoint 2007/WSS 3.0 Installation Instructions

© AMREIN ENGINEERING AG Version 1.1

December 2010

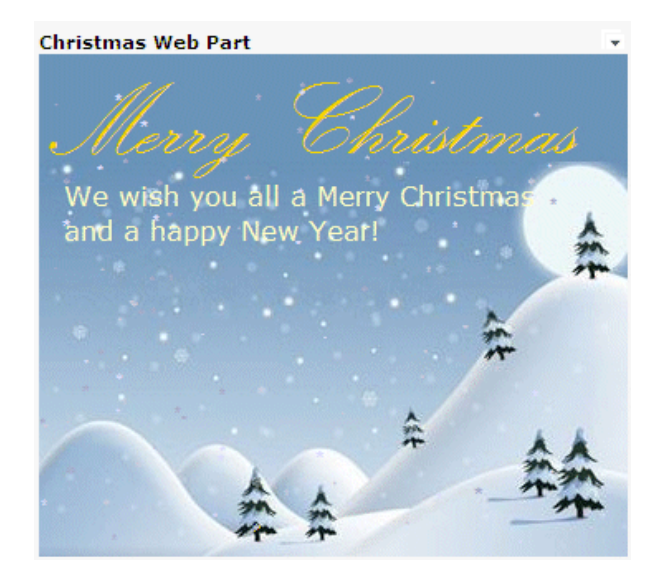

## **Description**

The free Christmas Web Part allows you to display a Christmas Greeting Card with animated snowfall on your Sharepoint pages

The Web Part can be used with Windows Sharepoint Services V3, MOSS 2007 and SP 2010.

The following parameters can be configured:

- Card Heading and Text  $\bullet$
- Background Image
- Motif

## **Prerequisites**

Before you attempt to install the solutions you need to make sure that you have the following installed on your server(s):

Windows SharePoint Services 3.0 or Microsoft Office SharePoint Server 2007

## **Installation (WSS 3.0 and SP 2007)**

#### Manual Installation

- 1. download and unpack the **AEXmasWebpart.zip** file. The ZIP archive contains the AEXmasWebpart.dll and the AEXmas.webpart files.
- 2. drop the **AEXmasWebpart.dll** either into the SPS web application bin directory or into the GAC of your Sharepoint server (c:\windows\assembly).
- 3. add the following line to the "<SafeControls>" section of your Web.Config file. Please make sure that the line is added as one single line (no line breaks):

<SafeControl Assembly="AEXmasWebpart, Version=1.0.0.0, Culture=neutral, PublicKeyToken=c2143acde027eb31" Namespace="AEXmasWebpart" TypeName="\*" Safe="True" />

- 4. from the top site go to "Site Actions/Site Settings/Modify All Site Settings/Galleries/Web Parts"
- 5. use the "Upload" menu option to upload the AEXmas.webpart file.

#### Automatic Installation

- 1. Unpack the **AEXmasWebpart.wsp** and **Install.bat** files from the Zip Archive and place the 2 files onto your Sharepoint Server.
- 2. Add the Solution by either running **Install.bat** or by or manually entering: stsadm -o addsolution -filename AEXmasWebpart.wsp

3. Deploy the solution by navigating with your browser to "Central Administration->Operations->Solution Management":

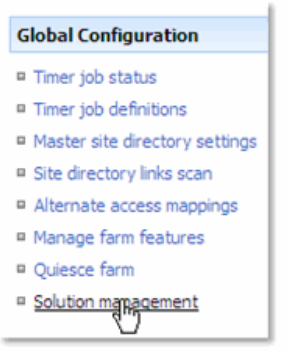

4. You should now see the **AEXmasWebpart.wsp** in the farm's solution store:

| Central Administration > Operations > Solution Management<br>Solution Management |              |                    |
|----------------------------------------------------------------------------------|--------------|--------------------|
| This page has a list of the Solutions in the farm.                               |              |                    |
| Name                                                                             | Status       | Deployed To        |
| aelistviewwebpart.wsp                                                            | Deployed     | http://ae24:1256/, |
| aexmaswebpart.wsp                                                                | Not Deployed | None               |
| applicationtempla core.wsp                                                       | Deployed     | http://ae24:1256/, |

Click on "**AEXmasWebpart.wsp**" to deploy the solution:

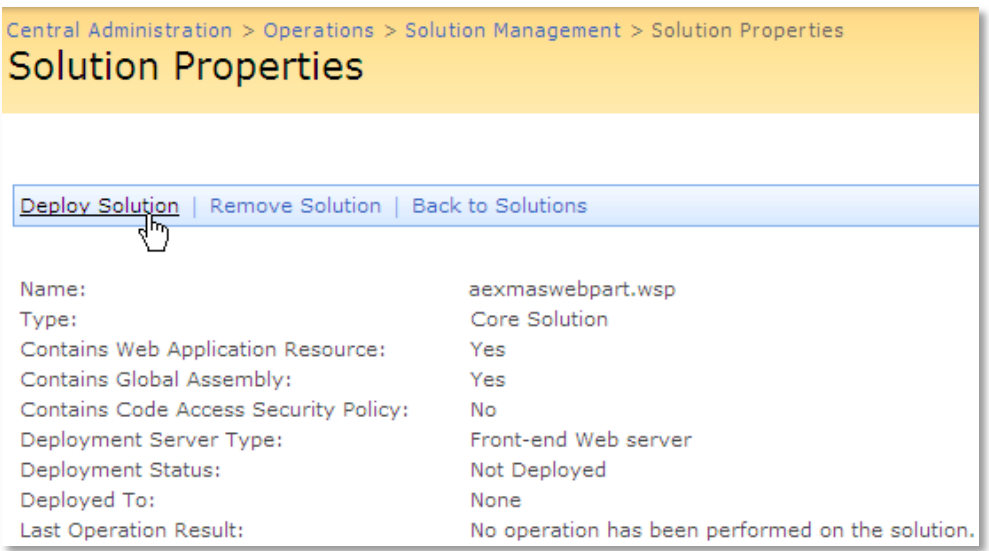

#### 5. Proceed to activate the feature by navigating to the "**Site Actions/Site Settings**" page in your top-level site:

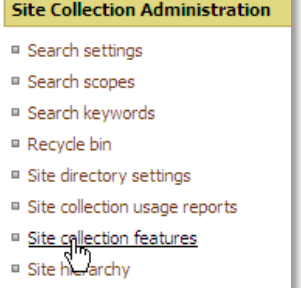

Choose "**Site collection features**" to navigate to the Site Collection Features page:

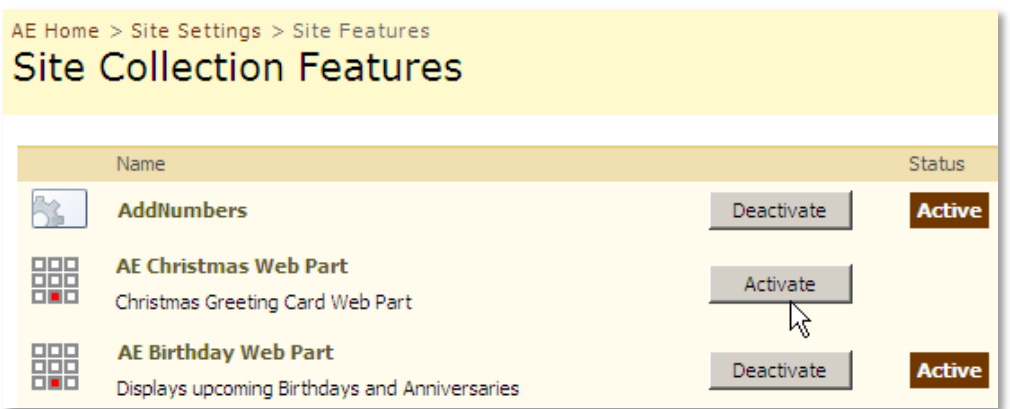

Activate the "**AE Christmas Web Part**" feature

### Adding the Web Part to a Page

Navigate to a page where you would like to place the web part and choose "*Site Actions/Edit Page*"

Add the web part to the appropriate zone. The web part is listed in the "**Amrein Engineering**" gallery section :

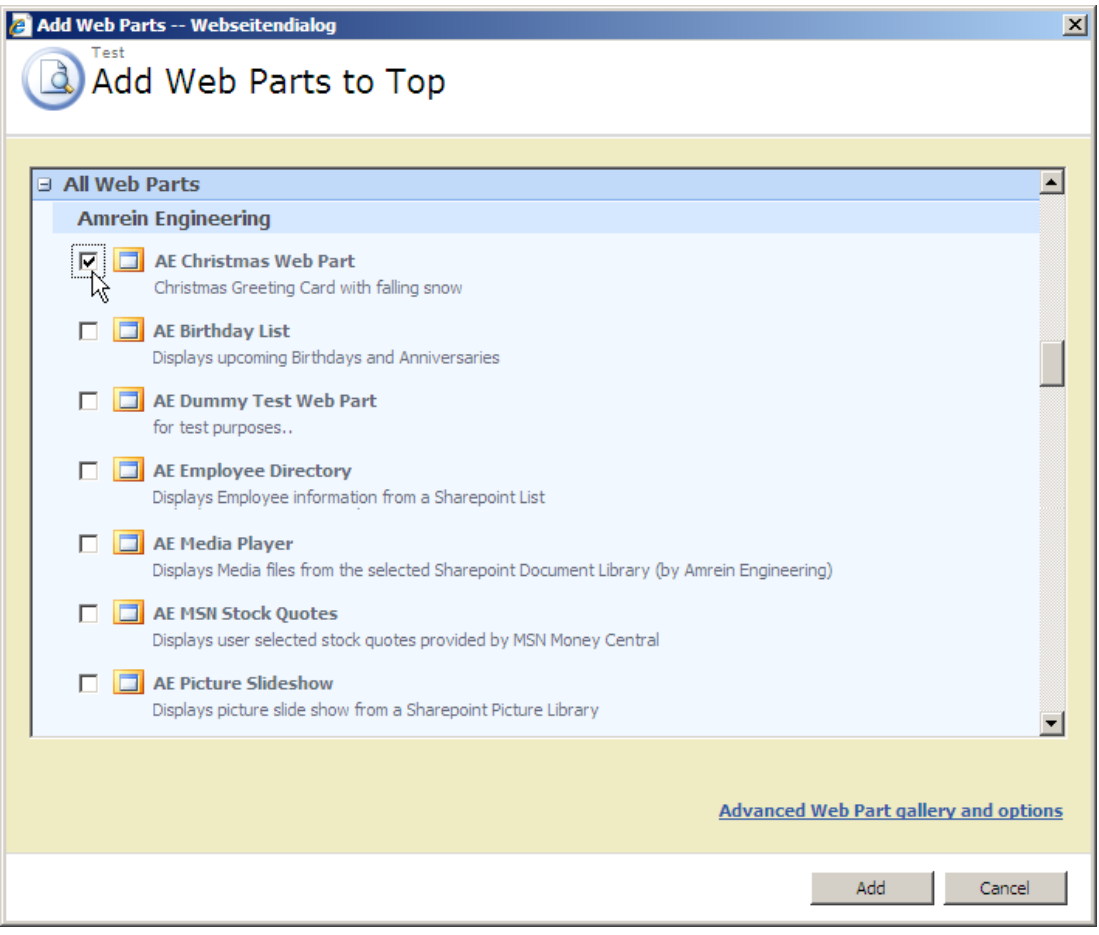